## Mrežni sustav prijava i odobravanja tema diplomskih radova

## Upute - Voditelji

Upute za voditelje odsjeka su dodatak na osnovne pute za korištenje sustava.

Nakon prijave u sustav voditeljima se otvara popis nastavnika na odsjeku odakle mogu otvoriti teme svakog pojedinog nastavnika. Svoje teme otvaraju klikom na link "Teme" ili odabirom sebe iz popisa.

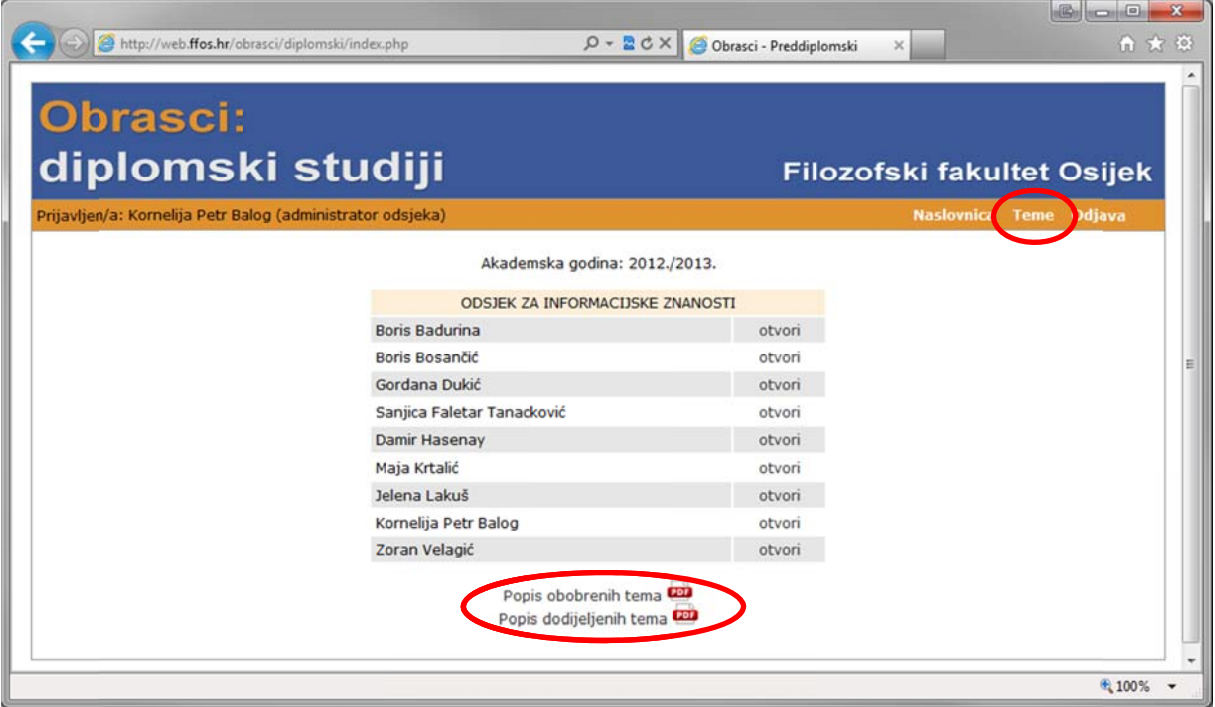

Na ovoj stranici nalazi se i popis odobrenih i popis dodijeljenih tema. Oba popisa se generiraju na zahtjev i predstavljaju trenutno stanje.

Nakon što voditelj otvori teme pojedinog nastavnika ima jednake kao i sam nastavnik uz dodatne ovlasti ovjera teme i dodjele.

## **Ovjera a teme**

Kada se voditelj nalazi na stranici tema koje nisu njegove sustav u gornjem dijelu indicira čije teme su trenutno prikazane.

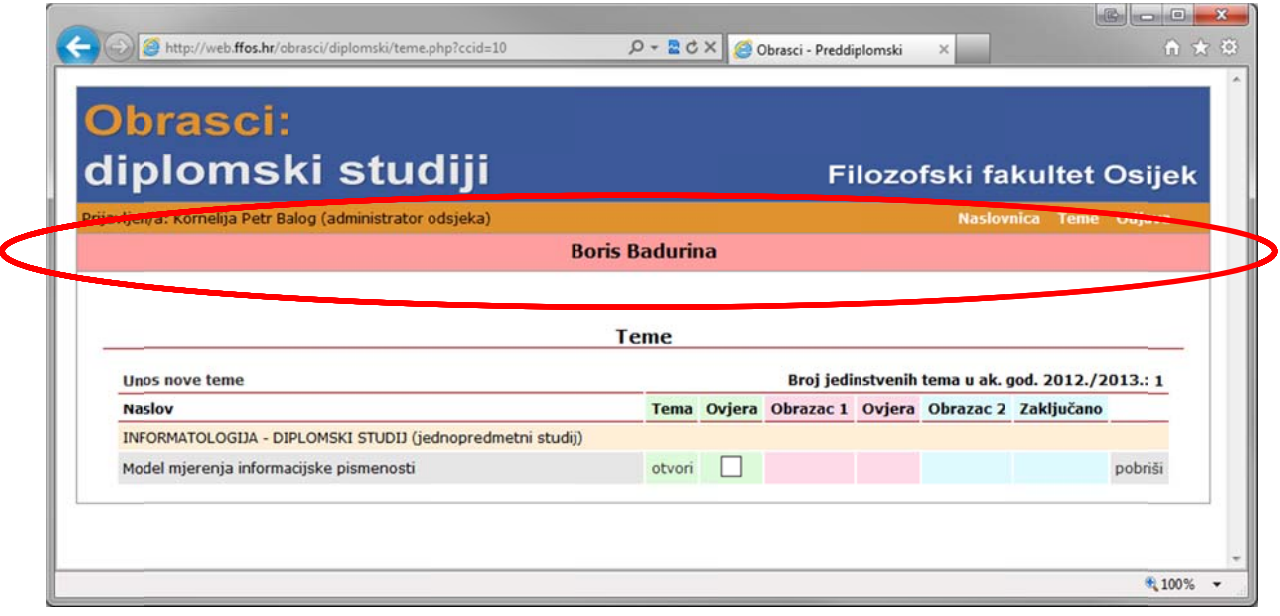

Ovjera teme vrši se klikom na kučicu u koloni "Ovjera"

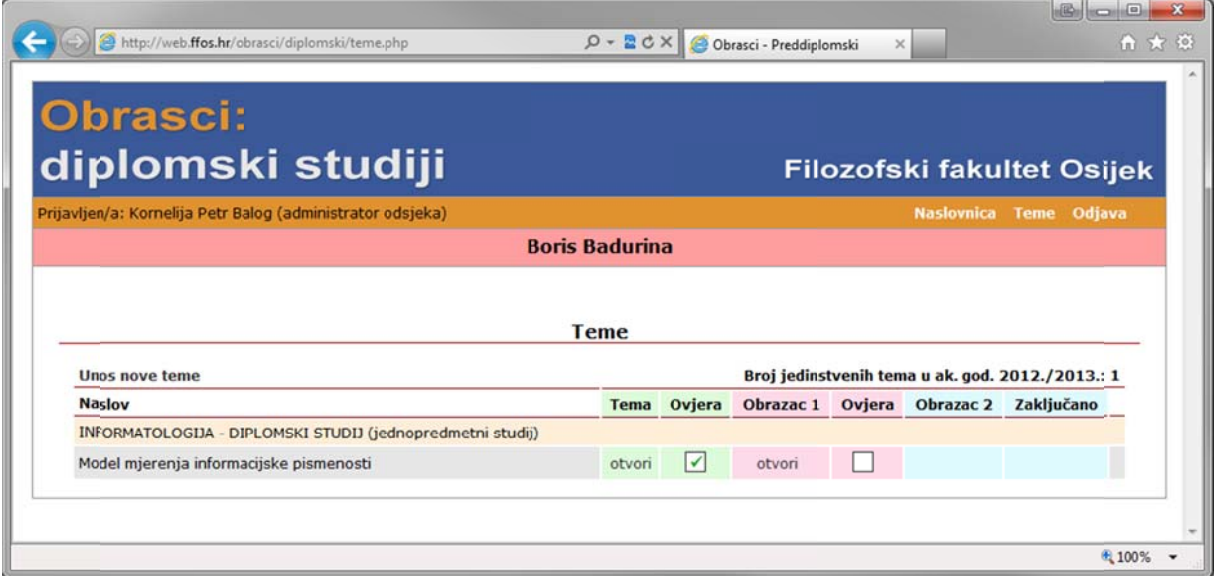

Na isti način se može ovjera i poništiti – klikom na kučicu, sada s kvačicom.

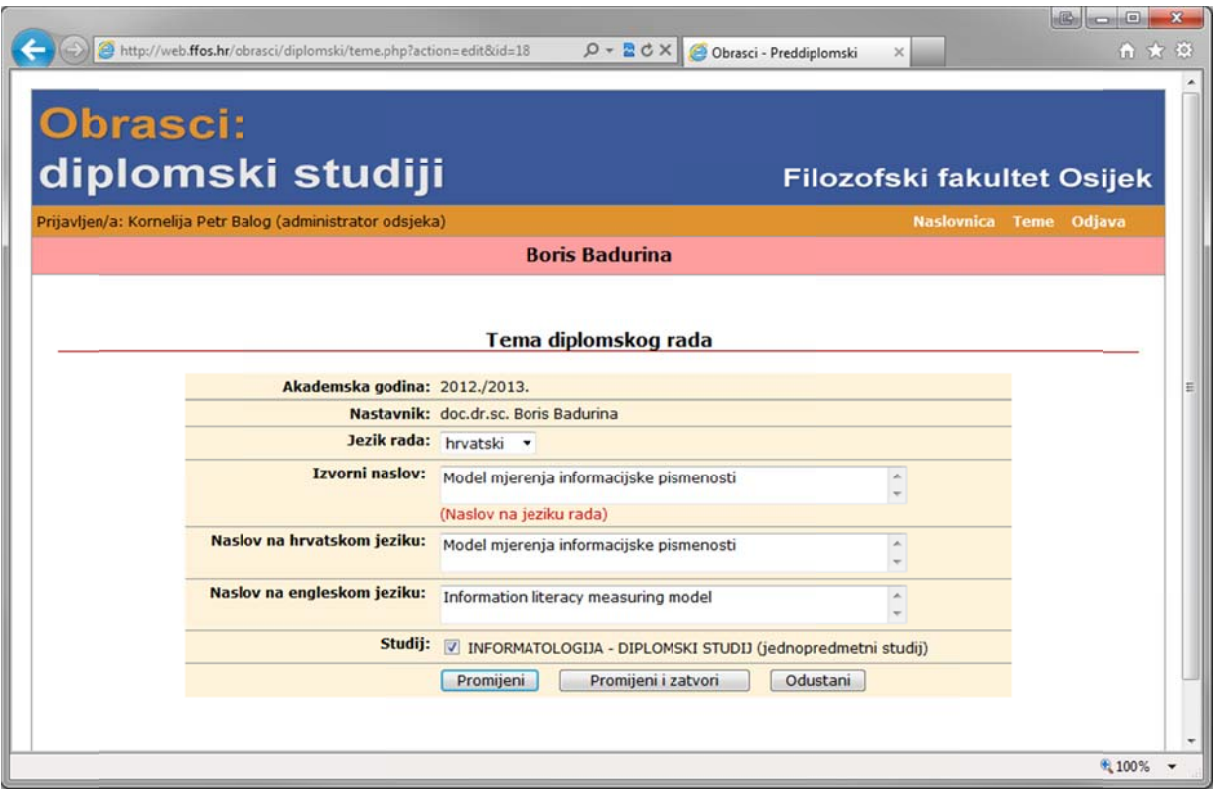

Temu koja još nije ovjerena voditelj može mijenjati na isti način kao i nastavnik čija je tema.

## **Ovjera a dodjele e**

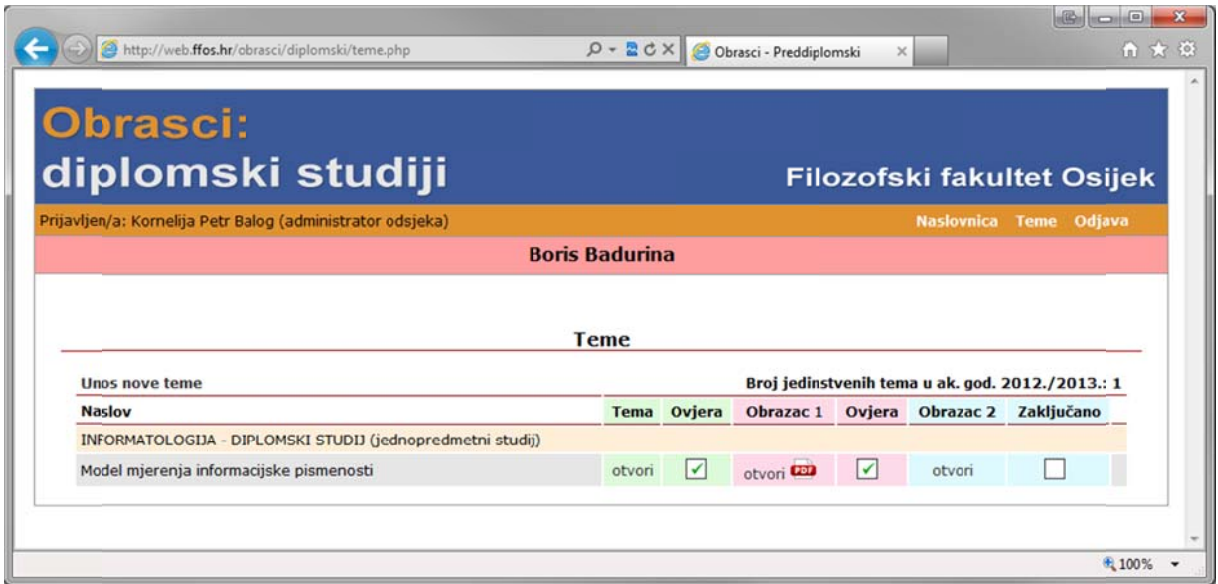

Ovjera dodjele radi se na isti način kao i dodjela teme. Na isti način se može i poništiti.